## **Erlkönig - Patienten und Episoden - Episodenart auswählen**

Nachdem Name und Adresse des Patienten erfasst wurden, müssen Sie die Art der neuen Episode auswählen. Je nach Auswahl zeigt RED Ihnen dann weitere Eingabedialoge, in denen Sie benötigte Daten erfassen müssen.

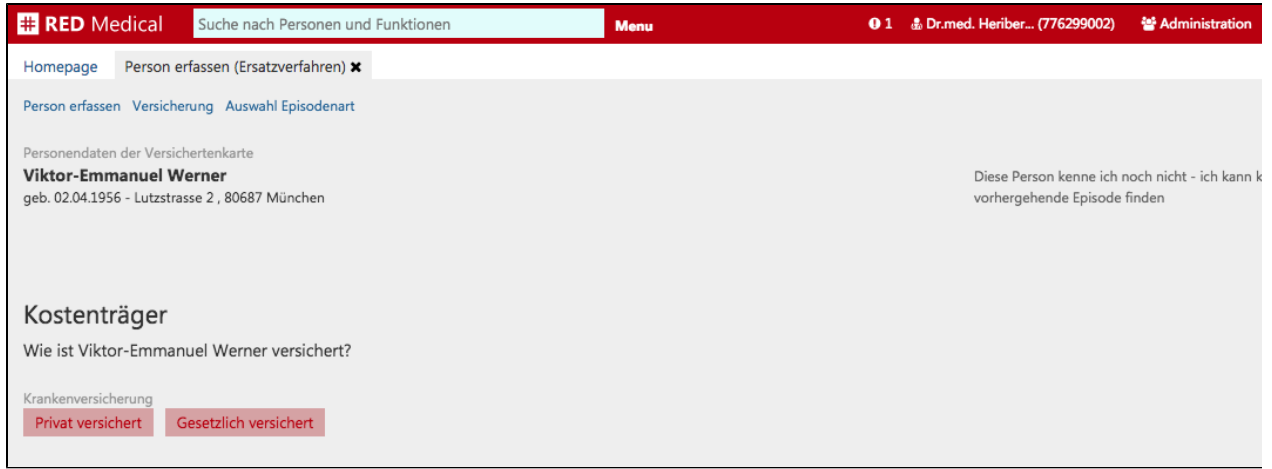